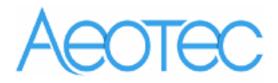

# **Aeotec Smart Switch 6**

(Z-Wave Smart Switch 6)

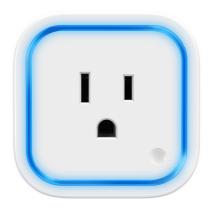

# Change history

| Revision | Date      | Change Description    |  |  |  |
|----------|-----------|-----------------------|--|--|--|
| 1        | 3/30/2015 | Initial draft.        |  |  |  |
| 2        | 6/1/2015  | Update                |  |  |  |
| 3        | 6/10/2015 | Update                |  |  |  |
| 4        | 7/02/2015 | Update LED indication |  |  |  |
| 5        | 7/03/2015 | Update                |  |  |  |
| 6        | 6/27/2016 | Update the document   |  |  |  |
| 7        | 8/26/2016 | Update                |  |  |  |

# Aeotec Smart Switch 6 Engineering Specifications and Advanced Functions for Developers

Aeotec Smart Switch 6 is a Z-Wave power binary switch device based on Z-Wave enhanced 232 slave library V6.51.06.

Its surface has the Smart RGB LEDs on, which can be used for indicating the output load status, the strength of wireless signal. You can also configure its indication colour according to your favour. It can be included and operated in any Z-wave network with other Z-wave certified devices from other manufacturers and/or other applications. All non-battery operated nodes within the network will act as repeaters regardless of vendor to increase reliability of the network.

It is also a security Z-wave device and supports the Over The Air (OTA) feature for the product's firmware upgrade.

As soon as Smart Switch is removed from a Z-Wave network it will be restored into default factory setting.

#### 1. Library and Command Classes

**1.1 SDK**: 6.51.06

1.2 Library

Basic Device Class: BASIC\_TYPE\_ROUTING\_SLAVE

Generic Device class: GENERIC\_TYPE\_SWITCH\_BINARY

• Specific Device Class: SPECIFIC\_TYPE\_POWER\_SWITCH\_BINARY

#### 1.3 Commands Class

|           | Included Non-Secure Network            | Included Secure Network                |
|-----------|----------------------------------------|----------------------------------------|
| Node Info | COMMAND_CLASS_ZWAVEPLUS_INFO V2        | COMMAND_CLASS_ZWAVEPLUS_INFO V2        |
| Frame     | COMMAND_CLASS_SWITCH_BINARY V1         | COMMAND_CLASS_VERSION V2               |
|           | COMMAND_CLASS_CONFIGURATION V1         | COMMAND_CLASS_MANUFACTURER_SPECIFIC V2 |
|           | COMMAND_CLASS_SWITCH_ALL V1            | COMMAND_CLASS_SECURITY V1              |
|           | COMMAND_CLASS_CLOCK V1                 | COMMAND_CLASS_DEVICE_RESET_LOCALLY V1  |
|           | COMMAND_CLASS_METER V3                 | COMMAND_CLASS_MARK V1                  |
|           | COMMAND_CLASS_SWITCH_MULTILEVEL V1,    | COMMAND_CLASS_HAIL V1                  |
|           | COMMAND_CLASS_COLOR_SWITCH V1,         |                                        |
|           | COMMAND_CLASS_ASSOCIATION_GRP_INFO V1  |                                        |
|           | COMMAND_CLASS_ASSOCIATION V2           |                                        |
|           | COMMAND_CLASS_MANUFACTURER_SPECIFIC V2 |                                        |
|           | COMMAND_CLASS_VERSION V2               |                                        |
|           | COMMAND_CLASS_FIRMWARE_UPDATE_MD V2    |                                        |
|           | COMMAND_CLASS_POWERLEVEL V1            |                                        |
|           | COMMAND_CLASS_SECURITY V1              |                                        |
|           | COMMAND_CLASS_DEVICE_RESET_LOCALLY V1  |                                        |
|           | COMMAND_CLASS_MARK V1                  |                                        |
|           | COMMAND_CLASS_HAIL V1                  |                                        |

| Security  | - | COMMAND_CLASS_SWITCH_BINARY V1        |
|-----------|---|---------------------------------------|
| Command   |   | COMMAND_CLASS_CONFIGURATION V1        |
| Supported |   | COMMAND_CLASS_SWITCH_ALL V1           |
| Report    |   | COMMAND_CLASS_CLOCK V1                |
| Frame     |   | COMMAND_CLASS_METER V3                |
| Frame     |   | COMMAND_CLASS_SWITCH_MULTILEVEL,      |
|           |   | COMMAND_CLASS_COLOR_SWITCH,           |
|           |   | COMMAND_CLASS_ASSOCIATION_GRP_INFO V1 |
|           |   | COMMAND_CLASS_ASSOCIATION V2          |
|           |   | COMMAND_CLASS_FIRMWARE_UPDATE_MD V2   |
|           |   | COMMAND_CLASS_POWERLEVEL V1           |

#### 2. Technical Specifications

Model number: ZW096

Operating distance: Up to 300 feet/100 meters outdoors.

Input: 120V~, 60Hz. (USA Version)

230V~, 50Hz. (EU, AU, CN Version)

230V~, 60Hz. (BR version)

Output: 120V~, 60Hz, Max 15A Resistor load. (USA Version)

230V~, 50Hz, Max 13A Resistor load. (EU Version)

230V~, 50Hz, Max 10A Resistor load. (CN Version)

230V~, 50Hz, Max 10A Resistor load. (AU Version)

230V~, 60Hz, Max 10A Resistor load. (BR Version)

Operating temperature:  $0^{\circ}C$  to  $40^{\circ}C$ .

Relative humidity: 8% to 80%.

#### 3. Familiarize yourself with your Smart Switch

#### 3.1 Interface

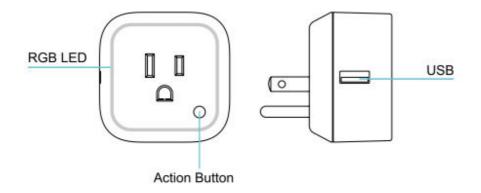

# 4. All functions of each trigger

# 4.1 Function of Action Button

| Button      | Description                                                                                                    |
|-------------|----------------------------------------------------------------------------------------------------|
| Action      |                                                                                                    |
| Press one   | 1. Send non-security Node Info frame.                                                                                                    |
| time        | 2. Add Smart Switch into a Z-Wave network:                                                                                                    |
|             | 1. Insert the Smart Switch to power socket, The purple LED will be colorful                                                                                                    |
|             | gradient status.                                                                                                    |
|             | 2. Let the primary controller into inclusion mode (If you don't know how to do                                                                                                    |
|             | this, refer to its manual).                                                                                                    |
|             | 3. Press the Action button.                                                                                                    |
|             | 4. If the inclusion is successful, the LED will be solid. Otherwise, the LED will                                                                                                    |
|             | remain colorful gradient status, in which you need to repeat the process from                                                                                                    |
|             | step 2.                                                                                                    |
|             | 3. Remove Smart Switch from a Z-Wave network:                                                                                                    |
|             |                                                                                                    |
|             | 1. Insert the Smart Switch to power socket, the LED will be solid.                                                                                                    |
|             | 2. Let the primary controller into remove mode (If you don't know how to do this, refer to its manual).                                                                                                    |
|             | 3. Press the Action button.                                                                                                    |
|             | 4. If the remove is successful, the LED will blink slowly. If the LED still is solid,                                                                                                    |
|             | please repeat the process from step 2.                                                                                                    |
| Quick press | 1. Send Security Node Info frame.                                                                                                    |
| 2 times     | 2. Add Smart Switch into a secure Z-Wave network:                                                                                                    |
|             | 1. Insert the Smart Switch into power socket, the LED will be colorful gradient                                                                                                    |
|             | status.                                                                                                    |
|             | 2. Let the primary controller into inclusion mode (If you don't know how to do                                                                                                    |
|             | this, refer to its manual).                                                                                                    |
|             | 3. Press the Action Button.                                                                                                    |
|             | 4. If the inclusion is successful, the LED will be solid. Otherwise, the LED will                                                                                                    |
|             | remain colorful gradient status, in which you need to repeat the process from                                                                                                    |
|             | step 2.                                                                                                    |
|             | 2 Paragram Constant Control frame a natural state of the state of the |
|             | 3. Remove Smart Switch from a z-wave network:                                                                                                    |
|             | 1. Insert the Smart Switch into power socket, the LED will be solid.                                                                                                    |
|             | 2. Let the primary controller into remove mode (If you don't know how to do this,                                                                                                    |
|             | refer to its manual).                                                                                                    |
|             | 3. Press the Action button.                                                                                                    |
|             | 4. If the remove is successful, the LED will be colorful gradient status. If the LED                                                                                                    |

|           | is still solid, please repeat the process from step 2.                          |
|-----------|---------------------------------------------------------------------------------|
| Press and | Reset Smart Switch to factory default:                                          |
| hold 20   | 1. Make sure the Smart Switch has been powered on.                              |
| seconds   | 2. Press and hold the Action Button for 20 seconds.                             |
|           | 3. The green LED will be on for 2 seconds and then remain colorful gradient     |
|           | status, which indicates the reset is successful, otherwise please repeat from   |
|           | step 2.                                                                         |
|           |                                                                                 |
|           | Note:                                                                           |
|           | 1, This procedure should only be used when the primary controller is missing or |
|           | inoperable.                                                                     |
|           | 2, Reset the Smart Switch to factory default will exclude the Smart Switch from |
|           | Z-Wave network, clear the Association settings, energy metering value, Scene    |
|           | configuration settings and restore the Configuration settings to the default.   |

# 4.2 RGB LED indication when Smart Switch is in Energy Mode

| RGB     | RGB indication     | Status                                                   |  |  |  |  |  |
|---------|--------------------|----------------------------------------------------------|--|--|--|--|--|
| RGB LED | Purple color (10%) | Output load is turned off.                               |  |  |  |  |  |
|         | Green              | Output load is in small wattage range.                   |  |  |  |  |  |
|         |                    | US version, the range of load wattage is [0W, 900W)      |  |  |  |  |  |
|         |                    | AU version, the range of load wattage is [0W, 1000W)     |  |  |  |  |  |
|         |                    | EU version, the range of load wattage is [0W, 1500W)     |  |  |  |  |  |
|         | Yellow             | Output load is in big wattage range.                     |  |  |  |  |  |
|         |                    | US version,the range of load wattage is [900W, 1600W)    |  |  |  |  |  |
|         |                    | AU version, the range of load wattage is [1000W, 2000W)  |  |  |  |  |  |
|         |                    | EU version, the range of load wattage is [1500W, 2500W)  |  |  |  |  |  |
|         | Red                | Output load is in warning wattage range.                 |  |  |  |  |  |
|         |                    | US version , the range of load wattage is [1500W,2000W)  |  |  |  |  |  |
|         |                    | AU version , the range of load wattage is [2000W, 2500W) |  |  |  |  |  |
|         |                    | EU version , the range of load wattage is [2500W, 3000W) |  |  |  |  |  |

#### 4.3 RGB LED indication when Smart Switch is in RF Power Level Test Mode

| RGB     | RGB indication                                   | Status                                                    |
|---------|--------------------------------------------------|-----------------------------------------------------------|
| RGB LED | Blue LED fast blink                              | Enter into the wireless power level test mode             |
|         | Green LED is switched to ON state for 2 seconds  | wireless power level is good                              |
|         | Yellow LED is switched to ON state for 2 seconds | wireless power level is acceptable but latency can o ccur |
|         | Red LED is switched to ON st ate for 2 seconds   | wireless power level is insufficient                      |

## 5. Special rule of each command

#### 5.1 Z-Wave Plus Info Report Command Class

| Parameter           | Value                                               |
|---------------------|-----------------------------------------------------|
| Z-Wave Plus Version | 1                                                   |
| Role Type           | 5 (ZWAVEPLUS_INFO_REPORT_ROLE_TYPE_SLAVE_ALWAYS_ON) |
| Node Type           | 0 (ZWAVEPLUS_INFO_REPORT_NODE_TYPE_ZWAVEPLUS_NODE)  |
| Installer Icon Type | 0x0700 (ICON_TYPE_GENERIC_ON_OFF_POWER_SWITCH)      |
| User Icon Type      | 0x0700 (ICON_TYPE_GENERIC_ON_OFF_POWER_SWITCH)      |

#### 5.2 Basic Command Class

Basic Set = 0x01 to 0x63 or 0xFF, turn ON output load.

Basic Set = 0x00, turn OFF output load.

Basic Set = 0xFF maps to Binary Switch Set = 0xFF,

Basic Set = 0x00 maps to Binary Switch Set = 0x00,

Basic Get/Report maps to Binary Switch Get/Report.

#### 5.3 Association Command Class

Smart Switch supports 2 association groups and Max 5 nodes for each group.

| Association | Nodes | Send | Send commands |  |
|-------------|-------|------|---------------|--|
| Group       |       | Mode |               |  |
| Group 1     | 0     | N/A  | N/A           |  |

|         | [1,5] | Single<br>Cast | When the state of Smart Switch (turn on/off the load ) is changed:  1, Set Configuration parameter 80 to 0: Reserved (Default).  2, Set Configuration parameter 80 to 1: Send Hail CC.  3. Set Configuration parameter 80 to 2: Send the Basic Report. |
|---------|-------|----------------|----------------------------------------------------------------------------------------------------|
| Group 2 | 0     | N/A            | N/A                                                                                                    |
|         | [1,5] | Single<br>Cast | Forward the Basic Set, Switch Binary Set to associated nodes in Group 2 when the Smart Switch receives the Basic Set, Switch Binary Set commands from main controller.                                                                                 |

#### 5.4 Association Group Info Command Class

#### 5.4.1 Association Group Info Report Command Class

Profile: General: NA (Profile MSB=00, Profile LSB=00)

#### 5.4.2 Association Group Name Report Command Class

Group 1: Lifeline
Group 2: Retransmit

#### 5.5 Manufacturer Specific Report

| <u> </u>          | •                                      |
|-------------------|----------------------------------------|
| Parameter         | Value                                  |
| Manufacturer ID 1 | US/EU/AU=0x00 CN=0x01                  |
| Manufacturer ID 2 | US/EU/AU=0x86 CN=0x6A                  |
| Product Type ID 1 | EU=0x00, US=0x01, AU=0x02 CN=0x1D (29) |
| Product Type ID 2 | 0x03                                   |
| Product ID 1      | 0x00                                   |
| Product ID 2      | 0x60 (96)                              |

#### 5.6 Multilevel Switch Command Class

The Multilevel Switch CC is used to change the brightness level for the RGB LED when it is in Night light mode (configurable).

#### Note:

- 1. It cannot be used to change the state of output load.
- 2. The level value can be set in any modes, but it will only have effect on the LED's brightness level in Night light mode.

#### 5.7 Configuration Set Command Class

| 7                                           | 6 | 5 | 4 | 3 | 2 | 1 | 0 |
|---------------------------------------------|---|---|---|---|---|---|---|
| Command Class = COMMAND_CLASS_CONFIGURATION |   |   |   |   |   |   |   |

| Command = CONFIGURATION_SET |                            |  |  |  |  |
|-----------------------------|----------------------------|--|--|--|--|
| Parameter Number            |                            |  |  |  |  |
| Default Reserved Size       |                            |  |  |  |  |
|                             | Configuration Value 1(MSB) |  |  |  |  |
| Configuration Value 2       |                            |  |  |  |  |
|                             |                            |  |  |  |  |
| Configuration Value n(LSB)  |                            |  |  |  |  |

## Parameter Number Definitions (8 bit):

| Parameter | Description                                         | Default Value | Size |
|-----------|-----------------------------------------------------|---------------|------|
| Number    |                                                     |               |      |
| Hex /     |                                                     |               |      |
| Decimal   |                                                     |               |      |
| 0x03 (3)  | Current Overload Protection. Output load will be    | 1             | 1    |
|           | closed after 2 minutes if the current overruns (US: |               |      |
|           | 16.5A, AU: 10.5A, EU: 14A).                         |               |      |
|           | 0 = Disabled                                        |               |      |
|           | 1 = Enabled                                         |               |      |
| 0x14 (20) | Configure the output load status after re-power on  | 0             | 1    |
|           | 0 = The last status before the power outage.        |               |      |
|           | 1 = Always on                                       |               |      |
|           | 2 = Always off                                      |               |      |
| 0x21 (33) | Set the RGB LED's color for testing.                | -             | 4    |
|           | Value1: Reserved                                    |               |      |
|           | Value2: Red value                                   |               |      |
|           | Value3: Green value                                 |               |      |
|           | Value4: Blue value                                  |               |      |
| 0x50 (80) | To set which notification would be sent to the      | 0             | 1    |
|           | associated nodes in association group 1 when the    |               |      |
|           | state of output load is changed.                    |               |      |
|           | 0 = Nothing                                         |               |      |
|           | 1 = Hail CC                                         |               |      |
|           | 2 = Basic Report CC                                 |               |      |

| 0x51 (81)  | Configure the state of LED when it is in 3 modes        | 0             | 1 |
|------------|---------------------------------------------------------|---------------|---|
|            | below:                                                  |               |   |
|            | 0 = Energy mode. The LED will follow the status         |               |   |
|            | (on/off).                                               |               |   |
|            | 1 = Momentary indicate mode. When the state of          |               |   |
|            | Switch's load changed, The LED will follow the status   |               |   |
|            | (on/off) of its load, but the LED will turn off after 5 |               |   |
|            | seconds if there is no any switch action.               |               |   |
|            | 2 = Night light mode. The LED will remain the state     |               |   |
|            | that is set via the Multilevel Switch Set CC or Color   |               |   |
|            | Switch Set CC.                                          |               |   |
|            | Note: In Night light mode, the Multilevel Switch Set    |               |   |
|            | CC is used to set the LED's brightness level, the Color |               |   |
|            | Switch Set CC is used to set the LED's color.           |               |   |
| 0x53 (83)  | Configure the RGB value when it is in Night light       | Value1=0x1B   | 3 |
|            | mode.                                                   | Value2=0x14   |   |
|            | Value1: Red color value                                 | Value3=0x1B   |   |
|            | Value2: Green color value                               |               |   |
|            | Value3: Blue color value                                |               |   |
| 0x54 (84)  | Configure the brightness level of RGB LED (0%-          | Green=0x32    | 3 |
|            | 100%) when it is in Energy Mode/Momentary               | Yellow=0x32   |   |
|            | indicate mode.                                          | Red=0x32      |   |
|            | Value1: Green color value.                              |               |   |
|            | Value2: Yellow color value.                             |               |   |
|            | Value3: Red color value.                                |               |   |
| 0x5A (90)  | Enable/disable the parameter 91 and 92 below            | 0             | 1 |
|            | 0 = Disable                                             |               |   |
|            | 1 = Enable                                              |               |   |
|            | Note: If this parameter is set to 1 (Enable), the       |               |   |
|            | parameter 101 – 103 should be set to 0.                 |               |   |
| 0x5B (91)  | The value here represents minimum change in             | 25 (W)        | 2 |
|            | wattage (in terms of wattage) to induce a Meter         |               |   |
|            | Report (available range 0-60000).                       |               |   |
| 0x5C (92)  | The value here represents minimum change in             | 5 (%)         | 1 |
|            | wattage percent (in terms of percentage) to induce a    |               |   |
|            | Meter Report (available range 0-100).                   |               |   |
| 0x64 (100) | Set 101-103 to default.                                 | N/A           | 1 |
| 0x65 (101) | To set which report would be sent in Report group 1     | 0x00 00 00 00 | 4 |
|            | (See flags in table below).                             |               |   |
|            |                                                         | L             |   |

| 0x66 (102) | To set which report would be sent in Report group 2  | 0x00 00 00 00 | 4 |
|------------|------------------------------------------------------|---------------|---|
|            | (See flags in table below).                          |               |   |
| 0x67 (103) | To set which report would be sent in Report group 3  | 0x00 00 00 00 | 4 |
|            | (See flags in table below).                          |               |   |
| 0x6E (110) | Set 111-113 to default.                              | N/A           | 1 |
| 0x6F (111) | The time interval of sending Report group 1 (Valid   | 0x00 00 00 03 | 4 |
|            | values 0x01-0x7FFFFFFF).                             |               |   |
| 0x70 (112) | The time interval of sending Report group 2 (Valid   | 0x00 00 02 58 | 4 |
|            | values 0x01-0x7FFFFFFF).                             |               |   |
| 0x71 (113) | The time interval of sending Report group 3 (Valid   | 0x00 00 02 58 | 4 |
|            | values 0x01-0x7FFFFFFF).                             |               |   |
| 0xC8 (200) | Partner ID                                           | 0             | 1 |
|            | (0= Aeotec Standard Product,                         |               |   |
|            | 1= others).                                          |               |   |
| 0xFC (252) | Enable/disable Configuration Locked (0 =disable, 1 = | 0             | 1 |
|            | enable).                                             |               |   |
| 0xFE (254) | Device Tag.                                          | 0             | 2 |
| 0xFF (255) | Reset configuration set up to default setting.       | N/A           | 1 |

## Configuration Values for parameter 101-103:

|               | 7        | 6        | 5        | 4        | 3      | 2      | 1         | 0         |
|---------------|----------|----------|----------|----------|--------|--------|-----------|-----------|
| configuration | Reserved |          |          |          |        |        |           |           |
| Value 1(MSB)  |          |          |          |          |        |        |           |           |
| configuration | Reserved |          |          |          |        |        |           |           |
| Value 2       |          |          |          |          |        |        |           |           |
| configuration | Reserved |          |          |          |        |        |           |           |
| Value 3       |          |          |          |          |        |        |           |           |
| configuration | Reserved | Reserved | Reserved | Reserved | Auto   | Auto   | Auto      | Auto      |
| Value 4(LSB)  |          |          |          |          | send   | send   | send      | send      |
|               |          |          |          |          | Meter  | Meter  | Meter     | Meter     |
|               |          |          |          |          | REPORT | REPORT | REPORT    | REPORT    |
|               |          |          |          |          | (kWh)  | (Watt) | (Current) | (Voltage) |

## Example:

- a. Automatically report Meter CC (Watts) to node "1" every 12 minutes
- 1. Enable sending Meter CC (Watts) automatically in report group  ${\bf 1}$

ZW\_SendData(0x70, 0x04, 0x65, 0x04, 0x00,0x00,0x00,0x04);

2. Set the interval of sending Meter CC (Watts) in report group 1

ZW\_SendData(0x70, 0x04, 0x6F, 0x04, 0x00,0x00,0x02,0xd0);

3. Associate to node "1"

ZW\_SendData(0x85, 0x01, 0x01, 0x01);

**b**. Set default values

ZW\_SendData(0x70, 0x04, 0x255,0x01,0x00);